## **Orientações de acesso ao formulário do PDP Ufes 2022**

Muitos servidores relataram dificuldade acesso ao formulário "Levantamento das Necessidades de Desenvolvimento para Elaboração do PDP Ufes 2022".

Para conseguir acessar a enquete, você precisa estar logado na conta de serviço google, a do email institucional (domínio terminado em @ufes.br), pois o formulário é restrito aos usuários da Ufes.

Diante do cenário descrito, nossa sugestão é que você acesse o link da enquete (https://forms.gle/AFHwGeVHRvy7uGPP8) usando uma janela anônima (ou similar). Assim o navegador te direciona para uma tela de login antes de disponibilizar o formulário online.

Tente acessar o questionário dessa forma:

1 Abra uma janela anônima

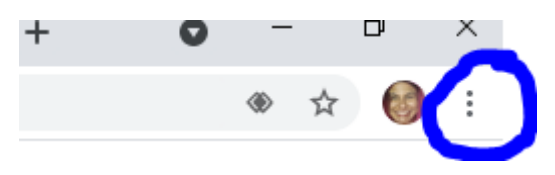

Para isso, clique no final da barra de endereço nos 3 pontinhos e escolha "nova janela anônima". Abrirá a janela abaixo:

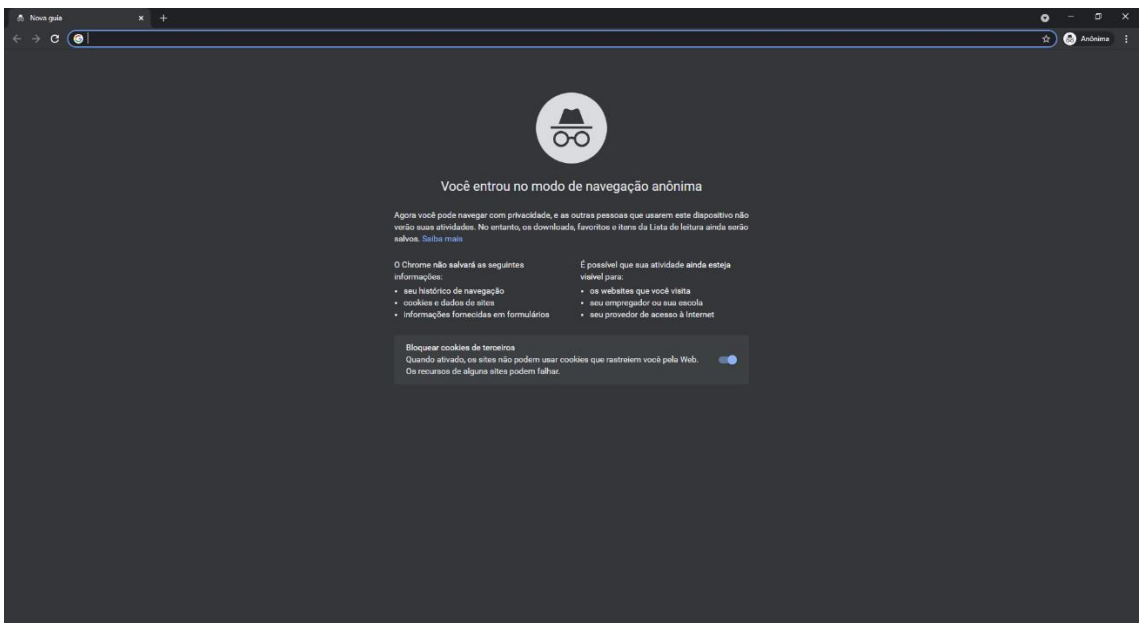

Na barra de endereço, cole esse link para o formulário:

[https://docs.google.com/forms/d/e/1FAIpQLSfSBooTt\\_pQEWivXNSj0Cca-peCbGOHyHTPOO](https://docs.google.com/forms/d/e/1FAIpQLSfSBooTt_pQEWivXNSj0Cca-peCbGOHyHTPOO-nGfvsA1uHvA/viewform)[nGfvsA1uHvA/viewform](https://docs.google.com/forms/d/e/1FAIpQLSfSBooTt_pQEWivXNSj0Cca-peCbGOHyHTPOO-nGfvsA1uHvA/viewform)

Abrirá uma janela igual a esta abaixo:

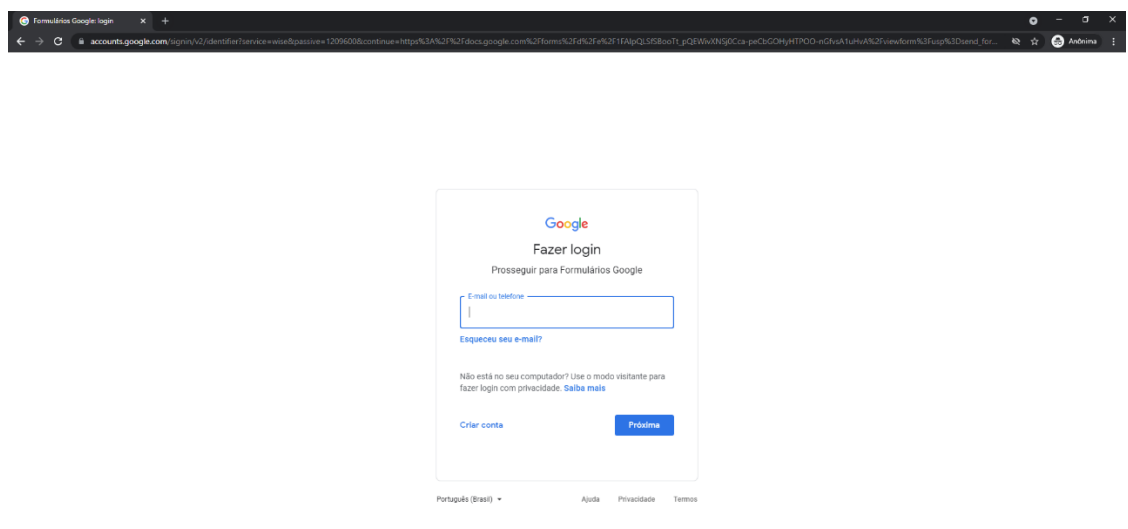

Nesse retângulo, onde está escrito e-mail e telefone, você precisa colocar o e-mail da Ufes (aquele que tem geralmente [nome.sobrenome@ufes.br\)](mailto:nome.sobrenome@ufes.br).

Depois, é só clicar em próximo e abrirá esta janela:

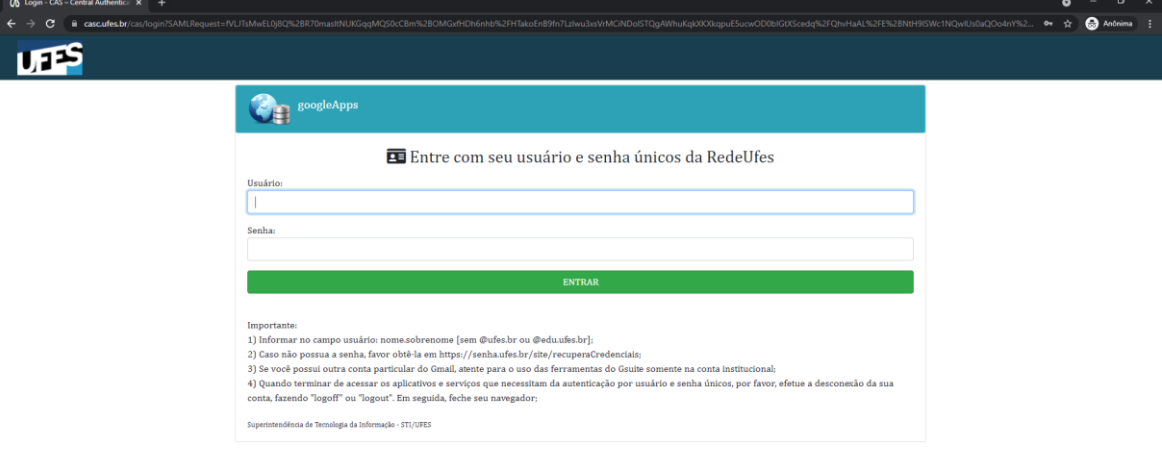

Preencha, conforme abaixo, com

o nome.sobrenome (login da Ufes) e a sua senha, e clique em entrar.

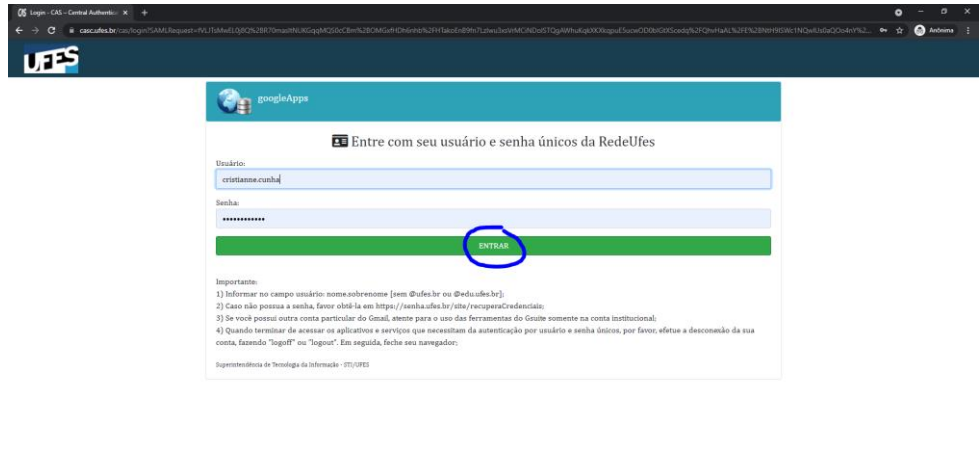

Por fim, aparecerá o questionário para responder, conforme abaixo:

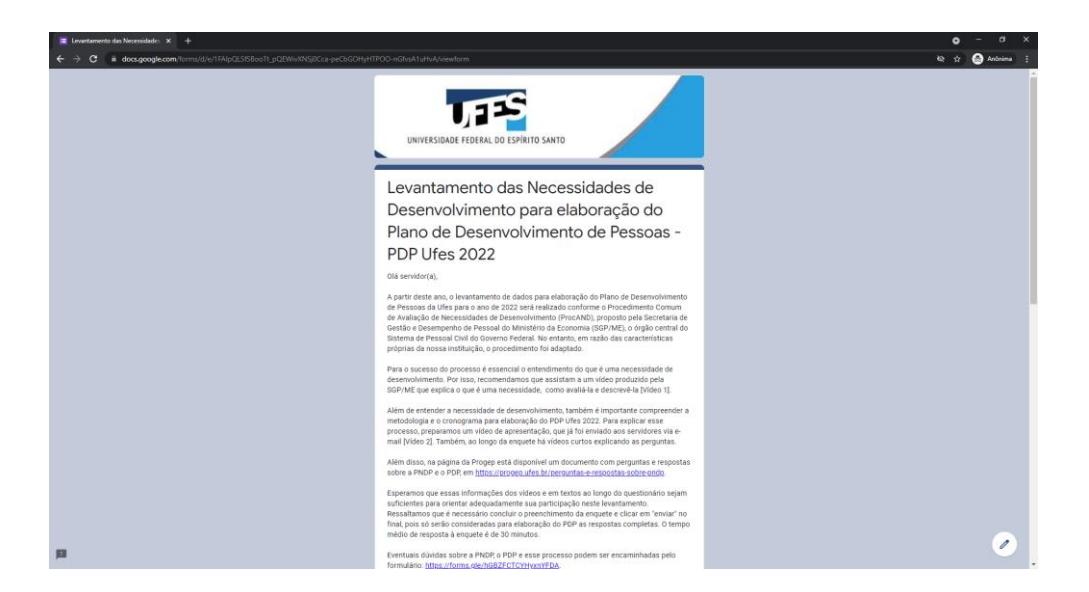

Esperamos ter ajudado.

Atenciosamente,

Divisão de Planejamento de Desenvolvimento de Pessoas Diretoria de Desenvolvimento de Pessoas Pró-Reitoria de Gestão de Pessoas